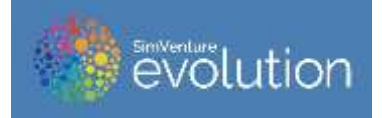

# **SimVenture Evolution Update**

# **From Venture Simulations Ltd**

## **September 2018**

# **Summary**

Since the last update was published, an array of improvements have been made not only to the 'Simulation', but also the 'Control Tower' and our 'Wrap Around Resources'. Using these headings, this document highlights the new features that you will discover when you use the learning solution. All changes and improvements are made in response to customer suggestions and feedback.

## **Simulation**

#### **New Look -** Map / Background user interface

To make Evolution more engaging we have chosen a more visually appearing user interface. As part of the process of completing this work, we realised we need to update aspects of the colour scheme (e.g. Map) too. If you are wondering, the background user interface is the city of Bangkok.

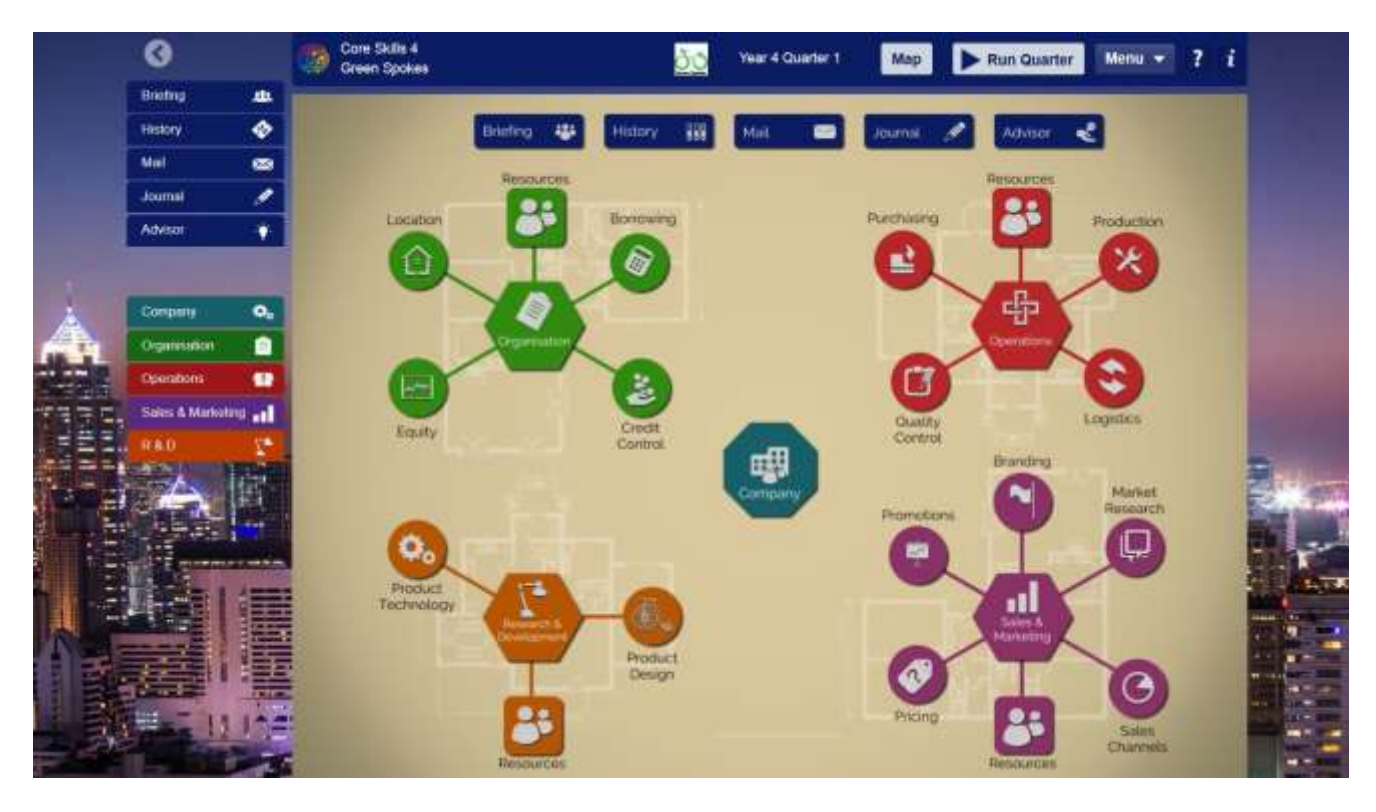

#### **Login screen** / Forgot login / Sign up process

We recognised that the login and sign-up process was not necessarily as straightforward as they might have been. As such, we have simplified the process and made it is easier for users to access their login details should they have been forgotten.

#### **Core Skills Programme update**

To make it easier for first-time users to access Evolution, we have developed a suite of guidance activities. New users can develop their competency with the simulation by going through demonstration videos and short activities. All Core Skills Activities are located within the Dashboard.

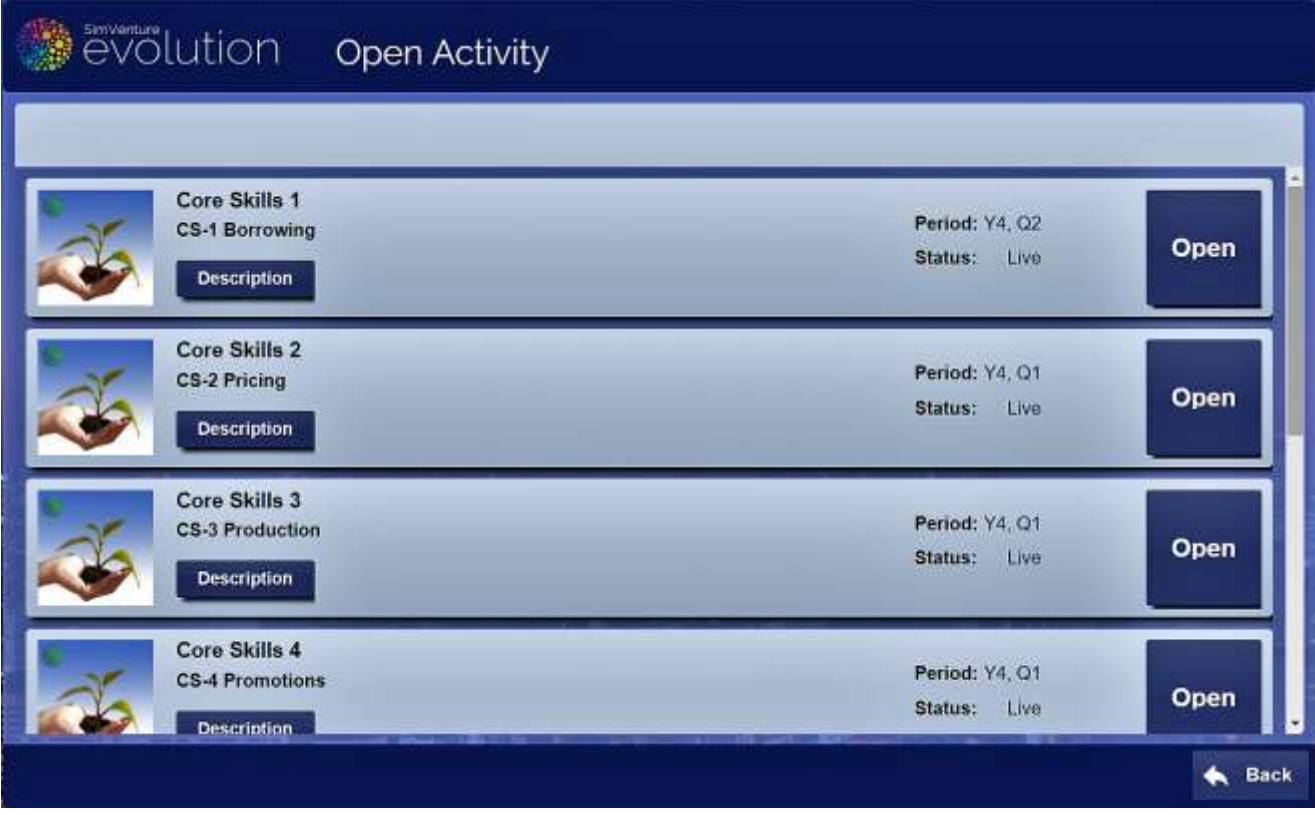

#### **Dashboard -** Getting Started section / Settings page

This section provides a starting point for all new users and includes four introductory videos and a User Essentials document. The Settings Page now includes extended functionality to help users manage their profile.

**Status Bar - Redesigned** 

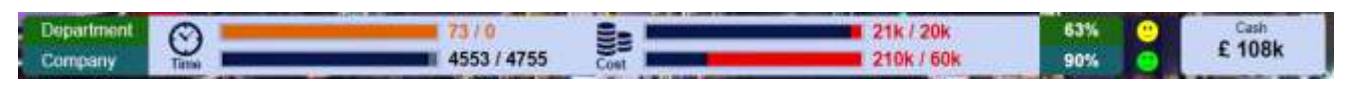

The Status Bar has been redesigned and enhanced with additional information. New colours have been added to make data stand out more and users can now access information and determine income, costs and cash balance more quickly.

**Menu –** Getting Started / Download Journal / Send Error Report / Test Connection

Access to the 4 introduction videos and user essentials document is now provided within the simulation which means people don't have to navigate out of an activity to reference this support feature. The Download Journal / Send Error Report / Test Connection options have been added to provide extra admin functionality for the user.

#### **Company –** Team Members / Role assignment / Leaderboard

Within the Company page, users can view all team members, assign their roles and update their own company logo. This section of Evolution also allows people to view the Leaderboard (when the simulation is being used in a competitive environment).

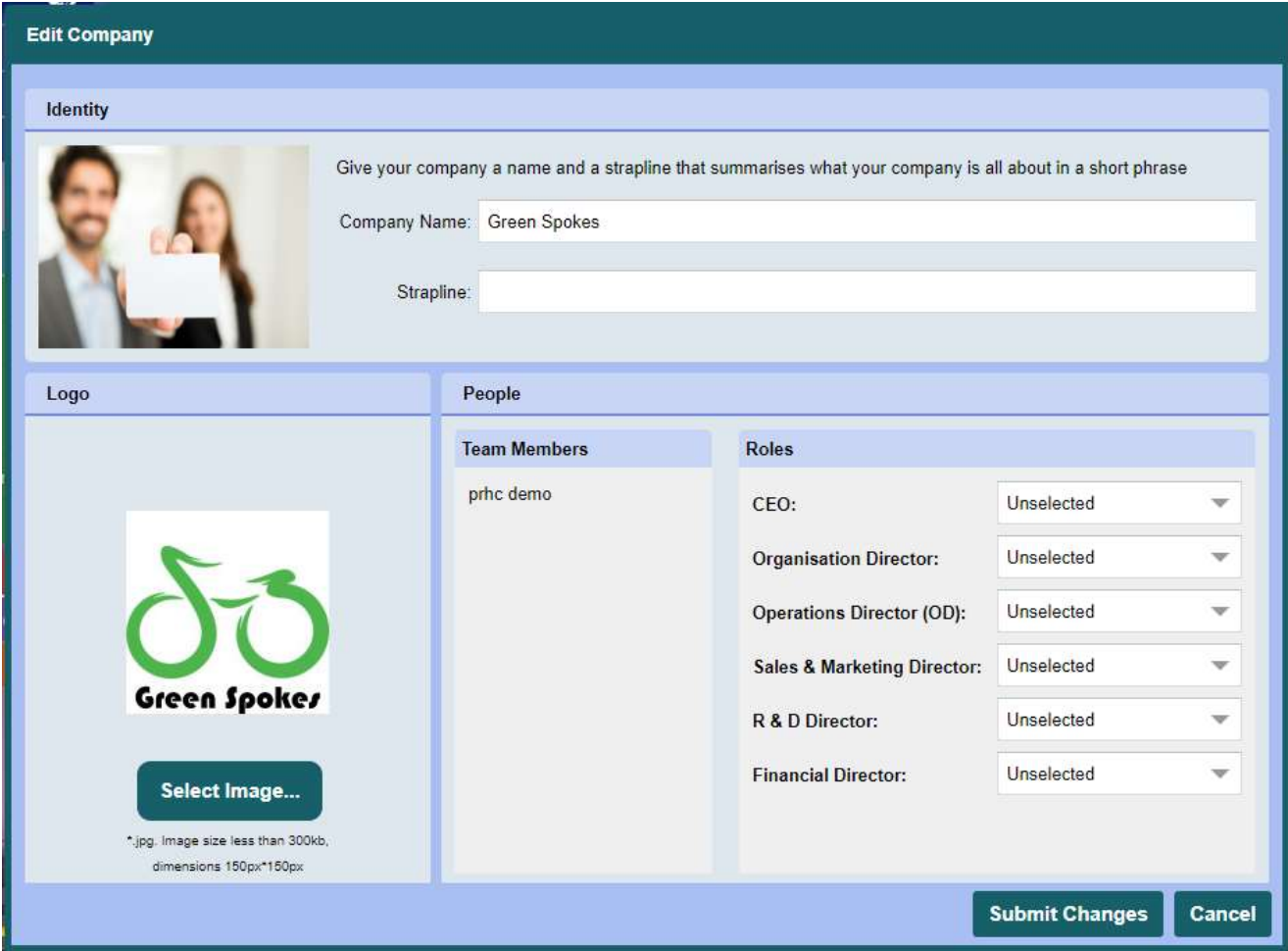

#### **History -** pervasive Charts / Forecasting / Export

As part of a bug fix, all finance charts now retain selected data after a quarter has been run. In previous versions, this data disappeared. A new forecasting tool has also been included as well as a button to export all historical data (making work away from the simulation easier).

#### **Product Design –** Simplification of interface

To make it easier for users to design/redesign their product, we have simplified the Product Design page.

## **Control Tower**

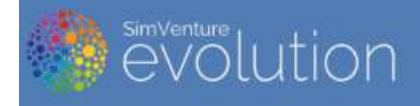

# Control Tower

A range of new features have been added to make it easier to for Coordinators to use and manipulate the Control Tower within Evolution. In addition, the team has included a number of Extended Activity Settings as well as some minor changes to the Licensing Administration process.

#### **Key New Features**

- Dynamic Activity Linking
- Linked User Group / Teams columns
- New Activity Linking options

#### **Extended Activity Settings**

- Limit Rewinds
- Show Leaderboard
- Limit Run Quarters
- Disable Liquidation
- Show Tutor Notes
- Edit Activity Name
- View Leaderboards from Control Tower
- Modify companies (add/remove cash) / Batch rewind Games
- Option to replace full name with Username

#### **Licensing - Administration Process Updated**

- New User Group Enrolment System
- New Licence Batch System

## **Wrap Around Resources**

To help everyone use SimVenture Evolution, a wide range of learning and teaching resources have been added to the software as well as the website – www.simventure.com

Evolution's 'Welcome Page' now includes the latest walkthrough videos which explain the basics of how the software works. In addition to this feature, videos have been added to the 'Core Skills' Activities so users have a clear understanding of how to use each resource.

The goal of adding all these new features is to enable people to use the learning solution without external support. More resources will be added (in response to feedback) over time.

To enhance use of the simulation and save teaching time, we have also created a password-protected section on the Evolution website: https://simventure.com/evolution/evolution-club-treasure/

Entitled 'Evolution Club Treasure' this section provides access to learning materials, lesson plans, a community of likeminded people and related materials. If you are a client and don't yet have access to the 'Club', please contact Paul Brough Jones for details[: pbj@simventure.co.uk](mailto:pbj@simventure.co.uk)

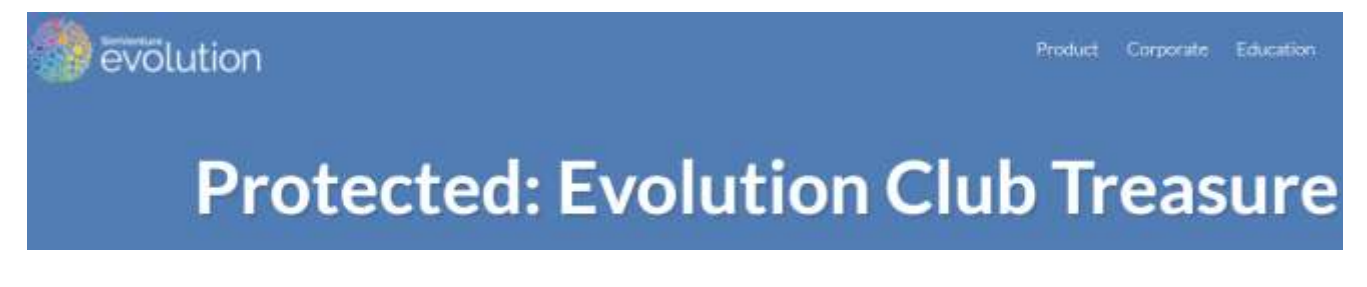

Within the Club Treasure pages, you will find an array of resources which the team is always updating:

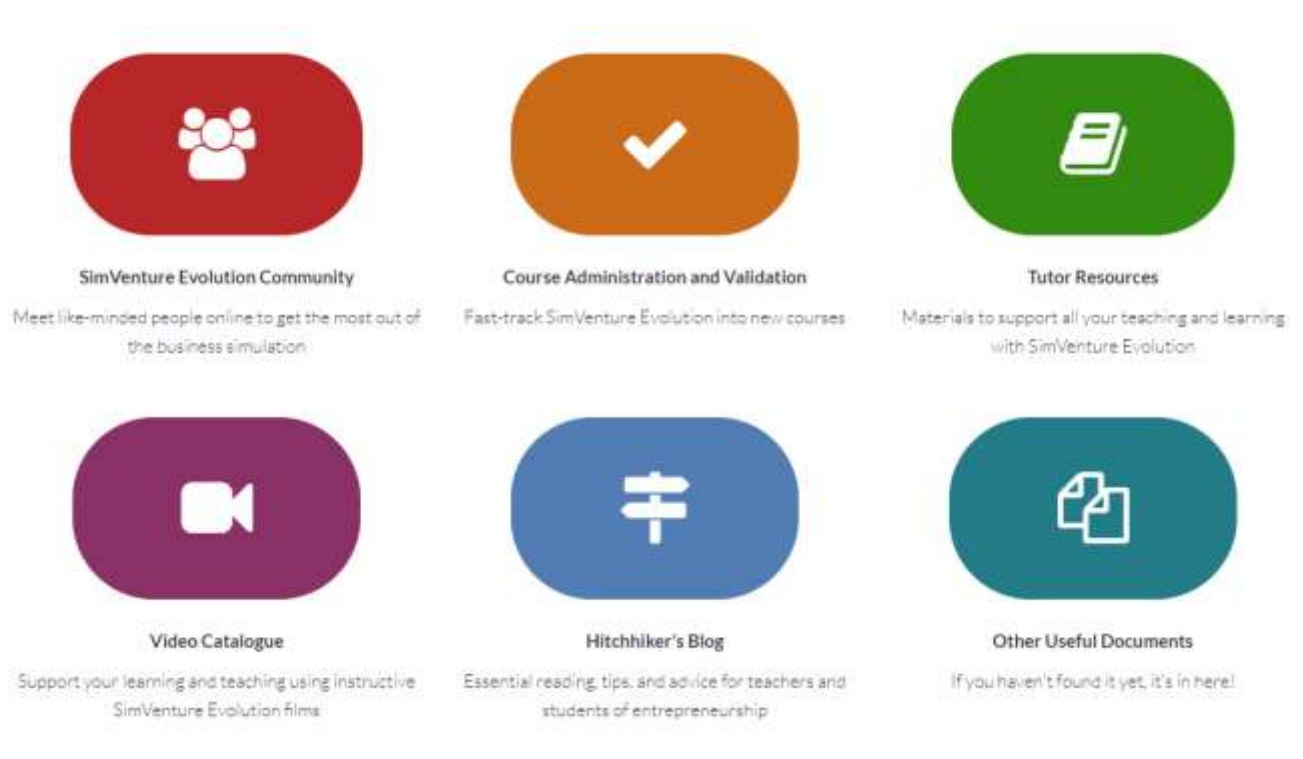

### Everything you need, in one place

We want to ensure you make the most of SimVenture Evolution.

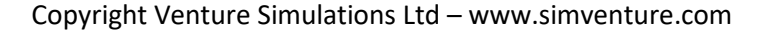